## **Legacy Cases vs CompFile Cases**

- A "legacy case" is a case in which the Application for Adjustment of Claim was originally filed on paper.
- After CompFile Release 3 goes live on April 21, 2021, all case filings and updates will
  occur in CompFile. In CompFile, you can view information about cases that were open
  on April 21, 2021, and/or cases that were filed after April 21, 2021.
- You can continue to view, however, information about legacy cases on the IWCC's website by clicking the "IWCC Case Status Information" button on the homepage.

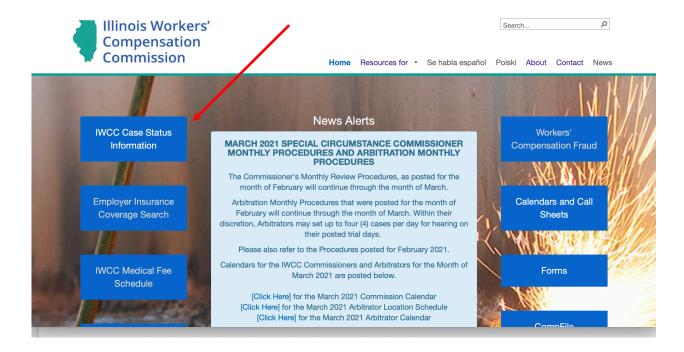

- When you click the "IWCC Case Status Information" button, you can search for a case by
  case number, petitioner's name, or respondent's name. The "Case Docket Search"
  provides general information about workers' compensation cases, such as case status,
  the parties, the assigned Arbitrator or Commissioner, consolidations, motions, petitions
  for review, and settlement contracts.
- CompFile will provide similar details about case activity that occurs after CompFile
  Release 3 goes live on April 21, 2021. Any details about activities that occurred prior to
  CompFile will still appear in the former version of the Case Docket Search on the IWCC's
  website.

- Some features about legacy cases to keep in mind:
  - Historical information about legacy cases is available in the former version of the Case Docket Search.
  - If case activity occurs after CompFile Release 3 goes live on April 21, 2021, this
    activity will NOT appear in the former version of the Case Docket Search but,
    instead, will appear in CompFile. For example:
    - The legacy case, 19WC099888, is an active case on the status call in "Continued at Arbitration" status when CompFile Release 3 goes live on April 21, 2021. After CompFile Release 3 goes live, a settlement contract is approved in this case. Information about the settlement contract will **only** appear in CompFile. The former version of the Case Docket Search will NOT contain information about the settlement contract or any other activity in the case that occurred after April 21, 2021.
  - If a legacy case is inactive when CompFile goes live but later becomes active, all new activity will appear in CompFile. New activity that occurred after April 21, 2021, will not appear in the former version of the Case Docket Search. For example:
    - The legacy case, 18WC099888, is an inactive case in "Decision Issued" status when CompFile Release 3 goes live on April 21, 2021. After CompFile Release 3 goes live, a Petition for Review under Sect. 19(h) or 8(a) is filed, and the case is docketed for a review call. Information about the petition will **only** appear in CompFile. The former version of the Case Docket Search accessible on the IWCC's website will NOT contain the latest information about the case.
- If an Application for Adjustment of Claim is filed in CompFile after April 21, 2021, information about this case will ONLY appear in CompFile. No record of this case will appear in the former version of the Case Docket Search.

## **Legacy Cases vs Inactive Cases**

- A legacy case is a case in which the Application for Adjustment of Claim was originally filed on paper.
- An "inactive case" is 1) a case that was dismissed, 2) a case in which a final decision was issued, or 3) a case in which a settlement contract was approved.

- There are a few guiding principles to consider when using CompFile to work with both legacy cases and inactive cases.
  - All legacy cases must be "claimed" in CompFile before submitting any new filing in the case.
    - By definition, only legacy cases can be claimed.
    - In other words, if the case was filed prior to April 21, 2021, it was created prior to CompFile and must be claimed before submitting a new filing in the case.
  - If a legacy case is inactive when CompFile Release 3 goes live on April 21, 2021, it must be activated prior to being claimed in CompFile.
    - If you need to make a filing in an inactive case, you must contact CompFile Support at wcc.compfile@illinois.gov for assistance with activating the case. Once activated, you can claim the legacy case and proceed with the needed filing. For example:
      - Prior to CompFile Release 3 going live on April 21, 2021, an Arbitrator issued a final decision in a case, and the case became inactive. Several months later, a Petition for Review under Sect. 19(h) or 8(a) needs to be filed in the case. The attorney needs to claim this legacy case before making a filing. Because the case is inactive, the attorney must first contact <a href="wcc.compfile@illinois.gov">wcc.compfile@illinois.gov</a> to activate the case. Then the attorney can claim the case and make the filing.
  - If you filed an appearance in a legacy case, you do not need to file an appearance in CompFile.
    - Your contact information in the legacy case will be updated during the case claiming process.
    - Once the case is claimed, your appearance will be confirmed in CompFile, and you can make filings in the case.
    - If you appeared in a legacy case which is now inactive, the case must be activated as outlined above before claiming the case.
  - If you did not file an appearance in a legacy case, you must file the appearance in CompFile.

- You must claim the case and then file the appearance.
- If you need to file an appearance in an inactive case, you must contact CompFile Support at <a href="wcc.compfile@illinois.gov">wcc.compfile@illinois.gov</a> for assistance with activating the case. Once activated, you can claim the legacy case and immediately thereafter file the appearance and proceed with the litigation.